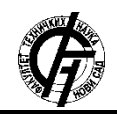

**UDK: 004.9 DOI[: https://doi.org/10.24867/23BE27Pualic](https://doi.org/10.24867/23BE27Pualic)**

# **ULOGA I ZNAČAJ SOFTVERA ZA UPRAVLJANJE PROJEKTIMA U KONTEKSTU POSLOVANJA IT FIRME**

# **THE ROLE AND IMPORTANCE OF PROJECT MANAGEMENT SOFTWARE IN THE CONTEXT OF IT COMPANY OPERATIONS**

Nemanja Pualić, *Fakultet tehničkih nauka, Novi Sad*

#### **Oblast – PRIMENJENE RAČUNARSKE NAUKE I INFORMATIKA**

**Kratak sadržaj –** *U ovom radu ispitana je uloga upravljanja projektima u funkcionisanju IT preduzeća i načini na koje se može efikasno sprovesti. Predstavljeni su koraci ka uspešnom vođenju IT Firme, kao i šta se ne sme raditi tokom poslovanja IT firme. Takođe, detaljno je opisana važnost softvera za upravljanje projektima u procesu vođenja IT preduzeća. Dalje, objašnjena su opšta projektna obeležja, kao i koncept upravljanja projektima, njegove faze i procesi.. Pored toga, sprovedena je uporedna analiza najčešće korišćenih softvera za upravljanje projektima, a posebno je analizirana Jira platforma. U radu je takođe prikazan pregled Jira platforme i njenog radnog panela, kreiranje tabele, nove kolone i verzije, kao i praćenje vremena stavki i izveštavanje o odrađenom poslu. Takođe, predstavljena je i napredna pretraga u Jiri pomoću JQL jezika koji je takođe detaljno obrađen i opisan.* 

**Ključne reči:** *IT Firma, Jira platforma, JQL jezik, Upravljanje projektima, Napredna pretraga* 

**Abstract** – *In this paper, the role of project management in the functioning of IT companies and the ways in which it can be effectively implemented are examined. The steps towards successful management of an IT Company are presented, as well as what must not be done during the operation of an IT Company. Also, the importance of project management software in the process of running an IT company is described in detail. Furthermore, the general project features are explained, as well as the concept of project management, its phases and processes. In addition, a comparative analysis of the most commonly used project management software was conducted, and the Jira platform was analyzed in particular. The paper presents an overview of the Jira platform and its work panel, creating a table, new columns and versions, as well as tracking the time of items and reporting on work done. Also, advanced search in Jira using the JQL language is presented, which is also covered and described in detail.* 

**Keywords:** *IT Company, Jira Platform, JQL Language, Project Management, Advanced Search* 

### **NAPOMENA:**

**Ovaj rad proistekao je iz master rada čiji mentor je bio dr Aleksandar Kupusinac, red. prof.** 

\_\_\_\_\_\_\_\_\_\_\_\_\_\_\_\_\_\_\_\_\_\_\_\_\_\_\_\_\_\_\_\_\_\_\_\_\_\_\_\_\_\_\_\_\_\_

#### **1. UVOD**

Softver za upravljanje projektima predstavlja jedan od ključnih alata za uspešno funkcionisanje IT kompanija. Ovaj softver omogućava organizaciju i planiranje svih aspekata projekta, kao i praćenje napretka i evaluaciju rezultata. Zahvaljujući ovom alatu, IT kompanije su u stanju da efikasnije rade na više projekata istovremeno, što rezultira povećanju njihove produktivnosti i profitabilnosti. Softver za upravljanje projektima obuhvata širok spektar funkcija koje su neophodne za uspešno funkcionisanje projekata u IT industriji. To uključuje planiranje projektnog budžeta i rokova, raspodelu resursa, praćenje napretka, identifikaciju i rešavanje problema, kao i evaluaciju rezultata.

## **2. OPŠTA PROJEKTNA OBELEŽJA**

Projekat je ciljno usmerena, jednokratna, relativno nova i kompleksna namera, produkt ili celovitost međusobno povezanih aktivnosti čije je trajanje vremenski ograničeno, a ispunjenje odnosno realizacija povezana s korištenjem ogromnih resursa i visokim rizikom, pa zbog toga zahteva saradnju različitih stručnjaka (timski rad), ocenjivanje valjanosti i posebno organizovanje.

#### **2.1. Projektni zadaci**

Projektni zadaci su sve aktivnosti potrebne za realizaciju unapred definisanih projektnih rezultata. Oni su specifični za svaki projekat, međutim mogu se razlikovati zadaci planiranja od zadataka realizacije projekta. Ovi poslednji dalje se dele na zadatke pribavljanja i korištenja resursa (npr. kadrova za jednu projektnu fazu) i na zadatke koji su neposredno usmereni na realizaciju projektnog cilja (npr. rešenje projektnog problema) [1].

#### **2.2. Koordinacija projektom**

Pojam koordinacija projektom odnosi se na sve one nosioce projektnih zadataka koji su nadležni za osiguranje i korištenje projektnih resursa i za koordinaciju projektnih aktivnosti. I kod individualne i kod čiste projektne organizacije o kojima će biti reči kasnije, postoji vođa projekta koji rukovodi i koordinira projektom odnosno zadaje zadatke projektnom timu i koordinira njihov rad kako bi projekat bio ostvaren u predviđenom vremenu i uz minimalne troškove [1].

#### **2.3. Izvođenje projekta**

Izvođenjem projekta upravljaju projektni saradnici koji izvršavaju projektne zadatke uz korištenje raspoloživih resursa, a pritom oni nemaju pravo izdavanja uputstva. (projektni timovi) [1].

#### **3. FAZE UPRAVLJANJA PROJEKTIMA**

Životni ciklus projekta može se definisati kao okvir specifičnih faza visokog nivoa koji pomažu da se ideja ostvari na organizovan način. Upravljanje projektom nije lak podvig, bez obzira na razmere i obim. Kada podelite projekat na faze kojima se može upravljati, od kojih svaka ima svoje ciljeve i rezultate, lakše je kontrolisati projekat i kvalitet rezultata [2].

#### **3.1. Pokretanje (inicijacija)**

Inicijacija je prva faza upravljanja softverskim projektom. Ukratko, inicijacija je proces pokretanja projekta, gde se utvrđuje da li je projekat izvodljiv i potreban, utvrđuju se ključni kriterijumi uspeha, definiše se projekat, analizira i formira tim za projekat. Nakon što projekat dobije odobrenje, prelazi se u sledeću fazu – planiranje [2].

#### **3.2. Planiranje**

Sledeći korak je da počnete da shvatate kako ćete tačno završiti projekat. Ko je uključen u njega? Koji zadaci su uključeni? Koji zadaci zavise od drugih zadataka? Koliko dugo će trajati rad na projektu? Odlična vizuelna alatka za ovaj aspekt procesa jeste Gantov grafikon. Gantovi grafikoni pomažu u definisanju zadataka projekta i kada će se oni obavljati, sve do definisanja ciljeva za svaki dan [2].

### **3.3. Izvršenje**

Faza izvršenja projekta je u kojoj vaš tim obavlja stvarni posao. Kao menadžer projekta, vaš posao je da uspostavite efikasne tokove posla i pažljivo pratite napredak vašeg tima. Jedan od alata koji će vam pomoći u ovoj fazi je Jira alat koji će biti obrađen u nastavku [2].

## **3.4. Praćanje i kontrola projekta**

U procesu upravljanja projektom, treća i četvrta faza nisu po prirodi sekvencijalne. Faza praćenja i kontrole projekta odvija se istovremeno sa izvođenjem projekta, čime se osigurava da su ciljevi i rezultati projekta ispunjeni. U ovoj fazi se uspostavljaju kritični faktori uspeha (CSF) i ključni pokazatelji učinka (KPI). Tokom faze praćenja upravljanja projektom, menadžer je takođe odgovoran za kvantitativno praćenje napora i troškova tokom procesa. Ovo praćenje ne samo da osigurava da projekat ostane u okviru budžeta, već je i važno za buduće projekte [2].

#### **3.5. Završna faza, faza zatvaranja**

Ovo je završna faza procesa upravljanja projektom. Faza zatvaranja projekta označava kraj projekta nakon konačne isporuke. Konačni zadatak ove faze je da se pregleda ceo projekat i završi detaljan izveštaj koji pokriva svaki aspekt. Svi potrebni podaci se čuvaju na bezbednom mestu kome mogu da pristupe projektni menadžeri te organizacije [2].

#### **4. UPOREDNA ANALIZA SOFTVERA ZA UPRAVLJANJE PROJEKTIMA**

U ovom poglavlju je uporedno prikazano i analizirano jedanaest softvera koji se primenjuju za upravljanje projektima. Svaki od ovih softvera je analiziran prema elementima koje sadrže. Osnovni analizirani elementi su: mogućnost kolaboracije, praćenje, raspoređivanje, projektni portfolio menadžment, upravljanje resursima, upravljanje dokumentima, sistem toka rada, izveštavanje i analiza, baziranost na mreži i licenciranost [3].

#### **4.1. Softveri za upravljanje projektima**

Danas generalno postoje dva tipa računarskih programa za podršku upravljanju projektima, a to su računarski programi koji se implementiraju kao desktop aplikacije i programi koji se implementiraju kao internet aplikacije, kojima se pristupa preko interneta ili extraneta i koji koriste veb pretraživač. U ovom radu je prikazano i upoređeno jedanaest računarskih programa prama komponentama koje sadrže. Pored prikazanih programa postoji još oko 100 softvera za upravljanje projektima, od kojih čak 23 ima većinu analiziranih elemenata.

#### **4.2. Uporedna analiza softvera za upravljanje projektima**

Analiza softvera je vršena preko komponenti koje sadrže. Komponente koje se posmatraju su: mogućnost kolaboracije, praćenje, raspoređivanje, projektni portfolio menadžment, upravljanje resursima, upravljanje dokumentima, sistem toka rada (workflow system), izveštavanje i analize, baziran na mreži (web-based) i da li je licencir. Projekti ne mogu funkcionisati tako dobro u izolaciji od ljudi koji rade u istoj organizaciji, te ova opcija omogućava unapređenje rada preko razmene fajlova sa projektnim informacijama, ali i menadžerima da obaveštavaju o statusu projekta ili da kreiraju izveštaje koji se mogu videti u celoj organizaciji.

Softveri su analizirani i po pitanju posedovanja sistema za praćenje. Ovakvi sistemi kao delovi softvera za upravljanje projektima omogućavaju praćenje projekata po određenim elementima, poređenje i upozoravanje na moguća ili nastala odstupanja u odnosu na planirane veličine, kao i upravljanje i rešavanje nastalih odstupanja. Treća analizirana komponenta koja je komponenta raspoređivanja. Ova komponenta se odnosi na proces raspoređivanja resursa na planirane zadatke. Sledeća komponenta je projektni portfolio menadžment. Pod ovim terminom misli se na analiziranje i upravljanje grupom trenutnih ili predloženih projekata na osnovu brojnih karakteristika. Osnovna svrha ove komponente je pomoć menadžerima da naprave optimalan miks projekata koji će omogućiti da organizacija na najbolji mogući način postigne svoje ciljeve.

Softveri koji sadrže komponentu upravljanja resursima daju mogućnost za efikasno i efektivno upošljavanje istih. Ovim se želi omogućiti na najbolji način raspoređivanje postojećih resursa i postizanje ciljeva u okviru planiranog. Takođe komponenta koja se ispituje, a značajna je za uspešnu saradnju svih na projektu je sistem za upravljanje dokumentima. Ovim sistemom se omogućava praćenje i arhiviranje elektronskih dokumenata, kao i različitih verzija istog dokumenta kojima su pristupili razljičiti članovi tima. Takođe softveri su analizirani i sa aspekta obuhvata komponente sistema toka rada (workflow system). Workflow predstavlja postavljanje tokova posla, pravila koja povezuju niz zadataka. Ovaj sistem omogućava upravljanje, kontrolu, kao i uvid u efikasnost izvršenja. Smanjenje potrebnog vremena, povećanje produktivnosti, poboljšanje kvaliteta i smanjenje troškova koje omogućava workflow sistem su dokazi značaja ove komponente. Sledeća bitna komponenta koju softveri treba da poseduju je komponenta izveštavanja i analize. Zatim sledi komponenta baziranosti na mreži pod čim se ispituje da li softver ima mogućnost pristupa putem intraneta ili intrneta. Poslednja komponenta po kojoj se

softver ispituje jeste da li je softver licenciran ili besplatan za upotrebu.

U tabeli 1 prikazano je jedanaest softvera sa aspekta obuhvata svake od navedenih devet komponenti [3].

Tabela 1. *Uporedna analiza softvera za upravljanje projektima* 

|                                          | Kolaboracija | Sistem<br>pracenie<br>23 | Rasporedivan<br>히 | portfolio<br>menadžment<br>Projektni | resursima<br>Upravljanje | dokumentima<br>Upravljanje | sistem<br>Workflow | analize<br>Izvešavanje<br>L. | Web-based    | Licencirano  |
|------------------------------------------|--------------|--------------------------|-------------------|--------------------------------------|--------------------------|----------------------------|--------------------|------------------------------|--------------|--------------|
| Cooper<br>project                        | ✓            | ✓                        | ✓                 | ✓                                    | ✓                        | ✓                          |                    | ✓                            | $\checkmark$ | $\checkmark$ |
| <b>HP</b> Software<br>Division           | ✓            | $\checkmark$             | ✓                 | ✓                                    | $\checkmark$             | ✓                          | ✓                  | ✓                            | ✓            | ✓            |
| <b>JIRA</b>                              | $\checkmark$ | $\checkmark$             | ✓                 |                                      |                          |                            | $\checkmark$       | ✓                            | ✓            | ✓            |
| Merlin                                   | $\checkmark$ | $\checkmark$             | $\checkmark$      | ✓                                    | $\checkmark$             | $\checkmark$               |                    | $\checkmark$                 | $\checkmark$ | ✓            |
| Microsoft<br>Office<br>Project<br>Server | ✓            | ✓                        | ✓                 |                                      | $\checkmark$             | $\checkmark$               | ✓                  | ✓                            | $\checkmark$ |              |
| Microsoft<br>Project                     |              |                          | $\checkmark$      |                                      | ✓                        |                            |                    | ✓                            |              | ✓            |
| Microsoft<br><b>SharePoint</b><br>Server | ✓            | ✓                        | ✓                 |                                      |                          | ✓                          | ✓                  |                              | ✓            |              |
| Onepoint<br>Project                      | ✓            | ✓                        | $\checkmark$      | ✓                                    | ✓                        | ✓                          | $\checkmark$       | ✓                            | ✓            | ✓            |
| Open ERP                                 | $\checkmark$ | ✓                        | ✓                 | $\checkmark$                         | $\checkmark$             | ✓                          | ✓                  | ✓                            | ✓            | $\checkmark$ |
| Primavera<br>Project<br>Planner          | ✓            | ✓                        | $\checkmark$      |                                      | $\checkmark$             | ✓                          |                    |                              | ✓            |              |
| Project<br>Open                          | $\checkmark$ | ✓                        | ✓                 | ✓                                    | ✓                        | ✓                          | ✓                  | ✓                            | ✓            |              |
| <b>SAP PPM</b>                           | $\checkmark$ | $\checkmark$             | $\checkmark$      | $\checkmark$                         | $\checkmark$             | ✓                          |                    |                              | ✓            | $\checkmark$ |
| WorkPLAN<br>Enterprise                   | ✓            | ✓                        | ✓                 | ✓                                    | ✓                        | ✓                          |                    | ✓                            |              |              |

### **4.4. Zaključak uporedna analiza softvera za upravljanje projektima**

Iz rezultata analize može se zaključiti da većina softvera poseduje na samo osnovne već i napredne opcije za upravljanje projektima.

Budući da većina ovih softvera u određenoj meri nastaje kao rezultat saradnje softverske kompanije i klijenta može se doći do zaključka da kompanije već uveliko imaju razvijene potrebe za naprednim korišćenjem softvera za upravljanje projektima.

Trend upravljačkih potreba i nivo razvijenosti softvera ukazuju na to da će se ova industrija dalje razvijati ubrzanim tempom u funkciji unapredjenja efikasnosti, efektivnosti i ekonomičnosti poslovanja kompanija, privrednih subjekata i organa državne uprave [3].

#### **5. JIRA PLATFORMA ZA UPRAVLJANJE PROJEKTIMA**

Jira je popularna platforma za upravljanje projektima i zahtevima korisnika koja se koristi u različitim industrijama, uključujući softverski razvoj, IT, proizvodnju i marketinške agencije.

Jira pruža alate za planiranje, praćenje i analizu projekata. Korisnici mogu da kreiraju i prihvate zahteve korisnika (tikete), da ih raspoređuju i praćenju njihovog statusa i napretka. Takođe, Jira omogućava timovima da komuniciraju i saradjuju na projektima putem integrisanih alata za kolaboraciju.

#### **6. PREGLED FAZA RAZVOJA JEDNOG KONKRETNOG FEATURE-A**

Od ideje do realizacije jednog konkretnog feature-a na projektu potrebno je proći kroz različite faze. Faze kroz koje prolazimo su: kreiranje tiketa od strane project manager-a, upoznavanje developera sa tiketom i procenjivanje (estimiranje) vremena potrebnog za izradu nove funkcionalosti (feature-a). Sledeća faza je implementacija rešenja od strane developera, nakon te faze ide testiranje rešenja od strane testera. Ukoliko je tester pronašao neku grešku unutar rešenja developer ispravlja grešku i ponovo šalje rešenje na testiranje. Project manager i Product owner proveravaju da li je ticket realizovan u skladu sa očekivanjima i daju dozvolu za release-ovanje. U ovom poglavlju obrađujemo detaljno sve gore navedene faze. Koristićemo Kanban Jira board. Kanban je jedan od najjednostavnijih okvira koji se koristi, jer omogućava menadžerima projekata da efikasno upravljaju i prate svoje projekte.

## **6.1. Kreiranje tiketa od strane project manager-a**

Project manager kreira ticket u kom precizno objašnjava šta je potrebno softverski implementirati, kako treba da izgleda flow i koji su mogući use case-ovi, takođe postavlja unutar tiketa dizajn (ako postoji) ili primer kako feature treba da izgleda. Kreirani tiket Project manager postavlja u Backlog kolonu. U zavisnosti od organizacije rada koju tim koristi ponekad tiketi iz backloga prolaze kroz dodatne faze definisanja na određenim sastancima koji se nazivaju refinement sastanci, radi jednostavnosti primera ovu fazu nećemo obrađivati.

## **6.2. Estimacija tiketa**

Unutar ove faze Developer estimira tj. procenjuje vreme potrebno za izradu zadatka i takođe ako je potrebno traži dodatna pojašnjenja ukoliko ima nekih nedoumica, uglavnom ova pojašnjenja traži od Project Manager-a ili Product Owner-a, ali ponekad u zavisnosti od strukture i organizacije tima moguće je dodatna pojašnjenja tražiti i od klijenta. Estimacija zadatka se uglavnom vrši u satima ili story poenima. Obe metodologije su podjednako zastupljene.

#### **6.3. Implementacija rešenja od strane developera**

U ovoj fazi Developer implementira rešenje u tejnologiji u kojoj se razvija projekat, u nastavku je prikazana uproštena implementacija feature-a.

## **6.4. Testiranje implementirane funkcionalnosti**

Testiranje softvera obuhvata različite vrste testiranja kako bi se osiguralo da softverski proizvod neće imati funkcionalne i nefunkcionalne nedostatke, a sve u cilju smanjenja ukupnih troškova razvoja softvera, poboljšanja njegovog kvaliteta i udobnosti korišćenja. Ako program ne obavlja funkciju za koju je razvijen, postaje neprofitabilan i postoji šansa da će ga potencijalni korisnik zameniti konkurentnim softverom.

### **6.5. Acceptance testing (testiranje od strane Product Manager-a i/ili Product Ownera)**

Project manager i Product owner proveravaju da li je ticket realizovan u skladu sa očekivanjima. Ako tiket zadovoljava sve kriterijume prebacuju ga iz statusa "Testing" u status "Done". Nakon toga tiket tj. Funkcionalnost ide na release odnosno puštanje u produkciju.

#### **7. PREGLED JIRA JQL JEZIKA ZA NAPREDNU PRETRAGU**

JQL je skraćenica od Jira Query Language i najmoćniji je i najfleksibilniji način za traženje vaših tiketa na Jira platformi. JQL je za sve: programere, testere, agilne menadžere projekata i poslovne korisnike. U nastavku sledi pregled Jira JQL jezika za naprednu pretragu.

#### **7.1. Osnovne i napredne pretrage u Jiri**

Postoje dve vrste pretraga u Jiri: osnovna i napredna. Osnovne pretrage, predstavljaju skup obrazaca koje možete popuniti, kao što su naziv projekta, tip problema, status i primalac. Osnovna pretraga može biti korisna za dobijanje pregleda na visokom nivou o vašim problemima i statusu [6]. Napredno pretraživanje je mesto gde ćete ući u JQL, koristeći ga za formiranje upita. Upiti su niz jednostavnih elemenata nanizanih zajedno da formiraju složenije pitanje. Upit ima tri osnovna dela: polja, operatore i vrednosti.

### **7.2. Važne ključne reči i operatori**

Atlassian je napravio JQL referencu u kojoj možete pronaći sve ključne reči, operatore i ostale potrebne informacije. Evo nekih od najčešćih ključnih reči i operatora koje ćete koristiti:

- AND Primer upotrebe: project = Collaboration AND status = "In Progress" - Ovo će vratiti samo tikete koji odgovaraju obema klauzolama (deo su projekta saradnje i njihov status je podešen na "U toku").
- OR Primer upotrebe: project = Collaboration OR status = "In Progress" - Vraća sve tikete iz projekta saradnje ili koji imaju status postavljen na "U toku".
- IS Primer upotrebe: opis IS EMPTY Ovo će vratiti sve tikete koji nemaju opis.
- != Primer upotrebe: status != "To Do" Vraća sve probleme osim onih čiji je status postavljen na "To Do".
- $>=$  Primer upotrebe: "Story Points"  $>=$  5. Pronađite sve tikete koji imaju poene priče koji su veći ili jednaki datoj vrednosti. Postoje još i opcije  $\geq, \leq, \leq \equiv$ .
- IN Primer upotrebe: status IN ("To Do", "In Progress", "Closed"). Ovo će pronaći sve probleme koji imaju status "To Do", "In Progress" ili "Closed".
- Reverse Primer upotrebe: NOT IN

## **7.3. Konstrukcija JQL upita**

Jednostavan upit u JQL-u (takođe poznat kao 'klauzula') sastoji se od polja, praćenog operatorom, praćenom jednom ili više vrednosti ili funkcija. Na primer: project = "TEST" - Ovaj upit će pronaći sve probleme u projektu "TEST". Koristi polje "project", operator EQUALS i vrednost "TEST". Složeniji upit može izgledati ovako: project = "TEST" AND assignee = currentuser() - Ovaj upit će pronaći sve probleme u projektu "TEST" gde je primalac trenutno prijavljen korisnik. Koristi polje "project", operator EQUALS, vrednost "TEST", ključnu reč "AND" i funkciju "currentuser()" [6].

## **7.4. Postavljanje prioriteta operatora**

Možete koristiti zagrade u složenim JQL izjavama da biste primenili prioritet operatora. Na primer, ako želite da pronađete sve rešene probleme u projektu 'SysAdmin', kao i sve probleme (bilo koji status, bilo koji projekat) koji su trenutno dodeljeni administratoru sistema (bobsmith), možete koristiti zagrade da biste primenili prioritet logički operatori u vašem upitu, tj. (status= resolved AND project=SysAdmin) OR assignee= bobsmith [6].

#### **7.5. Rezervisane reči i znakovi**

JQL ima listu rezervisanih znakova: space  $("") + . , ; ?| *$ / % ^ \$ # @ [ ]. Ako želite da koristite ove znakove u upitima, potrebno je okružiti ih navodnicima (možete koristiti ili pojedinačne navodnike (') ili dvostruke navodnike (")), ako pretražujete tekstualno polje i znak se nalazi na listi rezervisanih znakova za tekstualne pretrage. Ili Ako želite da koristite ove znakove u upitima, potrebno je ispred njih navesti dve obrnute kose crte. Na primer: version = "[example]". Neke od rezervisane reči u JQLu su: "a", "an", "abort", "access", "add", "after", "alias", "all","alter", "and", "any", "are", "as"...

# **8. ZAKLJUČAK**

Zaključak ovog rada potvrđuje važnost efikasnog upravljanja projektima u funkcionisanju IT firme i potrebu za korišćenjem softvera za upravljanje projektima. U tom smislu, Jira platforma se pokazala kao korisno i jednostavno sredstvo za praćenje projekata, te bi se njeno korišćenje moglo preporučiti IT firmama.

## **9. LITERATURA**

- [1] Seminarski rad Predmet: Upravljanje projektima Profesor: Dr Miloš Petronijević
- [2]<https://kissflow.com/>5 Phases of Project Management – A Complete Breakdown
- [3] Uporedna analiza softvera za upravljanje projektima: [http://spin.fon.bg.ac.rs/doc/ret/SPIN%202011/Sekcije/](http://spin.fon.bg.ac.rs/doc/ret/SPIN%202011/Sekcije/06upr%20projektima-pdf/605_UPOREDNA%20ANALIZA%20SOFTVERA%20ZA%20%20UPRAVLJANJE%20PROJEKTIMA.pdf) [06upr%20projektima](http://spin.fon.bg.ac.rs/doc/ret/SPIN%202011/Sekcije/06upr%20projektima-pdf/605_UPOREDNA%20ANALIZA%20SOFTVERA%20ZA%20%20UPRAVLJANJE%20PROJEKTIMA.pdf)[pdf/605\\_UPOREDNA%20ANALIZA%20SOFTVER](http://spin.fon.bg.ac.rs/doc/ret/SPIN%202011/Sekcije/06upr%20projektima-pdf/605_UPOREDNA%20ANALIZA%20SOFTVERA%20ZA%20%20UPRAVLJANJE%20PROJEKTIMA.pdf) [A%20ZA%20%20UPRAVLJANJE%20PROJEKTIM](http://spin.fon.bg.ac.rs/doc/ret/SPIN%202011/Sekcije/06upr%20projektima-pdf/605_UPOREDNA%20ANALIZA%20SOFTVERA%20ZA%20%20UPRAVLJANJE%20PROJEKTIMA.pdf) [A.pdf](http://spin.fon.bg.ac.rs/doc/ret/SPIN%202011/Sekcije/06upr%20projektima-pdf/605_UPOREDNA%20ANALIZA%20SOFTVERA%20ZA%20%20UPRAVLJANJE%20PROJEKTIMA.pdf)
- [4] Sarah T., A Comprehensive Guide to Project Management Solutions, 2010
- [5] Patrick Li, JIRA 4 Essentials , 2011
- [6]<https://www.atlassian.com/blog>

## **Kratka biografija:**

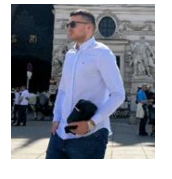

**Nemanja Pualić** rođen je u Novom Sadu 1998. god. Master rad na Fakultetu tehničkih nauka iz oblasti Elektrotehnike i računarstva – Primenjene računarske nauke odbranio je 2023.god.

kontakt: [pualic.nemanja@gmail.com](mailto:pualic.nemanja@gmail.com)